# УДК 004

ż

## **Создание контролер управление персонажа на игровом движке Godot**

*Черкашин Александр Михайлович Приамурский государственный университет имени Шолом-Алейхема Студент*

#### **Аннотация**

В данной статье описан процесс создание персонажа для управления от первого лица на игровом движке Godot. В работе описан конструктор игр для создания персонажа от первого лица для заготовки. В результате работы был создан персонаж и использован конструктор игр Godot.

**Ключевые слова:** Godot, Character, GDScript.

## **Creating a character controller using the Godot game engine**

*Cherkashin Alexander Mihailovich Sholom-Aleichem Priamursky State University student*

## **Abstract**

This article describes the process of creating a character for first-person control on the Godot game engine. A game designer is in the works to create a first-person character for a template. As a result of the work, a character was created and the Godot game designer was used.

**Keywords:** Godot, Character, GDScript.

## **1 Введение**

#### *1.1. Актуальность исследования*

Актуальность исследование заключается в том, что поскольку обеспечивает разработчиков мощным инструментарием для реализации увлекательного геймплея. Godot предоставляет гибкие средства для анимации, управления персонажем, а также возможность легкой интеграции с другими элементами игры. Создание персонажа в Godot позволяет разработчикам легко воплощать свои идеи в жизнь, создавая уникальный игровой опыт для игроков.

#### *1.2. Цель исследования*

Целью работы создания заготовки игрока для управления персонажа игровой движок Godot.

#### *1.3. Обзор исследований*

Исследование, проведенное Т. Салмела в бакалаврской диссертации, изучает инструмент разработки видеоигр с открытым исходным кодом Godot Engine. Популярность и жизнеспособность независимой разработки игр растут

вместе с появлением множества программных инструментов, доступных сегодня разработчикам, в данном работе автора исследователя была посвящена потенциалу Godot Engine для разработки игр, его дизайну, функциям и рабочим процессам [1].

Исследование, проведенное Ц. Андерссон, Т. Мелландер рассматривает возможность системы перемотки времени в игре позволит игроку вернуться в игровое время, чтобы переиграть определенный уровень или сеанс. В дипломной работе исследуется возможность реализации обобщенной системы перемотки времени, которая будет включена в движок Godot [2].

Х. Мэкелэ. в современных условиях все больше разработчиков видеоигр прибегают к использованию внешних игровых движков, поскольку они способствуют экономии ресурсов компании. Принятие решения о выборе подходящего движка для конкретного проекта представляет собой сложную задачу, зависящую от различных факторов, таких как масштаб проекта и желаемая визуальная точность графики. Одним из новейших игровых движков, который все больше разработчиков предпочитают, является Godot Engine. Тем не менее, его статус и возможности, особенно в области трехмерной разработки, остаются относительно недостаточно исследованными по сравнению с более распространенными движками, такими как Unity. В связи с этим возникла необходимость определить целесообразность применения Godot Engine при разработке трехмерных игр. Целью данного исследования стало проведение глубокого анализа использования этого движка в процессе создания трехмерной японской игры риичи-маджонг. Маджонг представляет собой существующую настольную игру, аналогичную покеру, но более сложную и более подходящую для трехмерной реализации [3].

## **2. Рабочий процесс**

| $\approx$<br>$\Box$<br>$\infty$                                                       | Character_godot - Godot Engine                                                                                                    |                                      |
|---------------------------------------------------------------------------------------|----------------------------------------------------------------------------------------------------|--------------------------------------|
| Project Debug Editor Help<br>Scene:                                                   | 【 20 区 30 】 Script 出 AssetLib                                                                                                    | Perward-<br>ь<br>в<br>٠              |
| Scene.<br>THE                                                                         | tempty) X                                                                                                    | ×<br>Impector<br><b>GOR</b> HITTIPS  |
| Filter: name: 1 type: 4, 1                                                            | 且<br>Transform View<br>۰<br>v.<br>۰<br>墙<br>۰<br>-9<br>۰                                                                                                    | m<br>в<br>r.<br>$\ddot{\theta}$      |
| Create Root Node:<br>٠                                                                | <b>E</b> Perspective                                                                                                    |                                      |
| 20 Scone<br>o                                                                         |                                                                                                    | <b>Fital Roperties</b><br>a<br>$-11$ |
| 3D Scene<br>۰                                                                         |                                                                                                    |                                      |
| User triterface<br>۰                                                                  |                                                                                                    |                                      |
| Other Node                                                                            |                                                                                                    |                                      |
| FileSystem<br>< > resortesture/Checkers.jpeg ><br>9, 15<br>Filter Files<br>Favorites: |                                                                                                    |                                      |
| <b>B</b> result                                                                       | Goodt Engine v4.2.1.stable.comp.official.ici 2007-present Juan Linietsky, Ariel<br>Manzur & Godot Contributors.<br>Denig misster server started ---<br>--- HOSETAT Longway Server started on part ARR ---<br>$\mathbf{B}$<br>$0 - 0$<br>9.12<br>Fifter Messages. | $\pm$ 0<br>在り<br>$\bullet$ $\circ$   |
|                                                                                       | - 4.2.1.5killill mone 行<br>Cutput Debugger Audio Animation ShaderEditor                                                                                                    |                                      |
|                                                                                       |                                                                                                    |                                      |

Рисунок 1. Интерфейс конструктор игр Godot

Мы создали проект и назвали «Character\_godot» а затем создали 3D сцену и сохранили в файл «res://Level/Main.tscn» в сцене прилепили скрипт и назвали его «res://Level/Main.gd».

«Main.gd» выполняет перехват курсора для управление персонажа от третьего лица и ожидает ввод клавиатуры «ESC» для завершение игры (листинг 2.1).

Листинг 2.1. GDScript «Main.gd».

```
1
 2
 3
 4
 5
 6
7
8
9
10
11
12
13
14
15
16
       extends Node3D
       @export var fast close := true
       func _ready() -> void:
                  Input.set_mouse_mode(Input.MOUSE_MODE_CAPTURED)
                  if !OS.is_debug_build():
                            fast_close = false
                  if fast_close:
                            print("** Fast Close enabled in the 'L_Main.gd' script **")
                            print("** 'Esc' to close 'Shift + F1' to release mouse **")
                  set_process_input(fast_close)
       func _input(event: InputEvent) -> void:
                  if event.is_action_pressed(&"ui_cancel"):
                            get_tree().quit() # Quits the game
```
Строка 3. Если правда, то включается обработку ввода (строка 12), а 9 строке уведомляет через окно отладки пользователя, клавиша ESC для завершения игры.

Строка 6. Перехватывает курсор в центр позиций окно и скрывает его курсора.

Строка 7 — 8. Выключает обработку ввода если игра запущена без отладки.

Строка 14 — 16. Ожидает обработка ввода, клавиша ESC для завершения игры.

Мы создали объект CSGBox3D и назвали «Plane», задали Size x: 67, y: 1, z: 50. И включили столкновение «Use collision» на On.

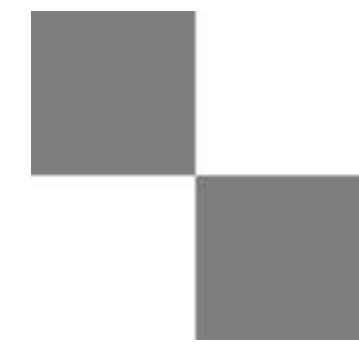

Рисунок 2. Текстура

В панели свойства, мы создали материал (GeometryInstance3D  $\rightarrow$ Geometry → Material Override), и задали значение цвет (Albedo → Color) #ababab, и изображение текстуру перетащили в Albedo  $\rightarrow$  Texture и задали значение UV1 → Scale x: 50, y: 50, z: 50 (рис 3).

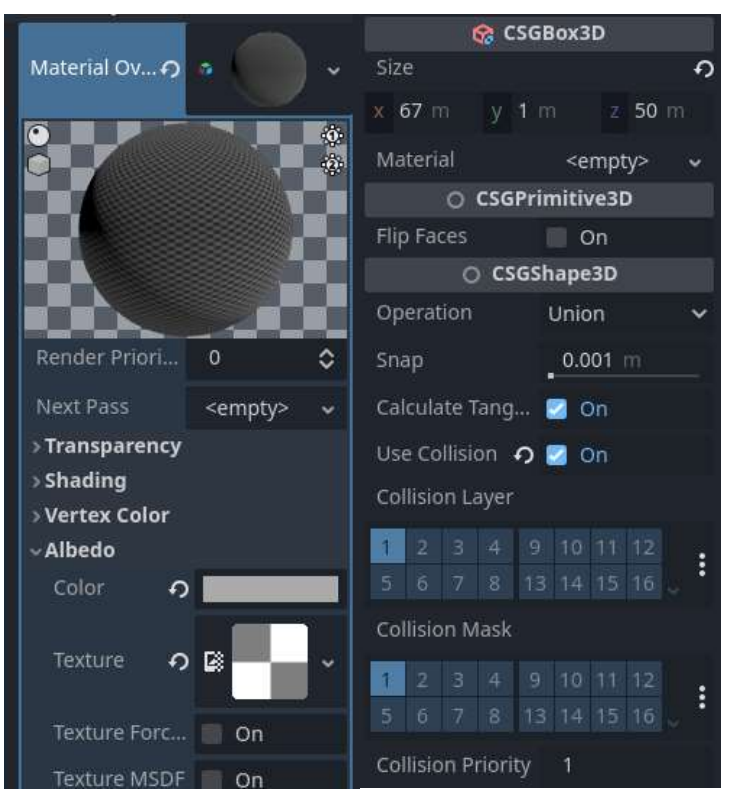

Рисунок 3. Заданные значение объекта «Plane».

Мы создали атмосферу в игре, создав объекты «Env» по типу Node, и объект WorldEnvironment и DirectionalLight3D

В WorldEnvironment, мы задали Background  $\rightarrow$  Mode в значение Sky, и в sky → Sky, в Sky Material создали «Procedural Sky Material», а в «Procedural Sky Material» задали sky  $\rightarrow$  Top Color в #62748c. Это задает внешний вид небо.

В WorldEnvironment, в свойстве Glow мы включили (Enable на on) это включает эффект свечение.

В DirectionalLight3D задали значение Transform → Rotation x: -60, y: -90, z: -90. Это направление источник света.

Мы создали объект CharacterBody3D назвали «Player» и сохранили в файл «res://Player/Player.tscn» и задали свойство Transform → Position x: -1, y: 2, z: 3.5 (рис 4).

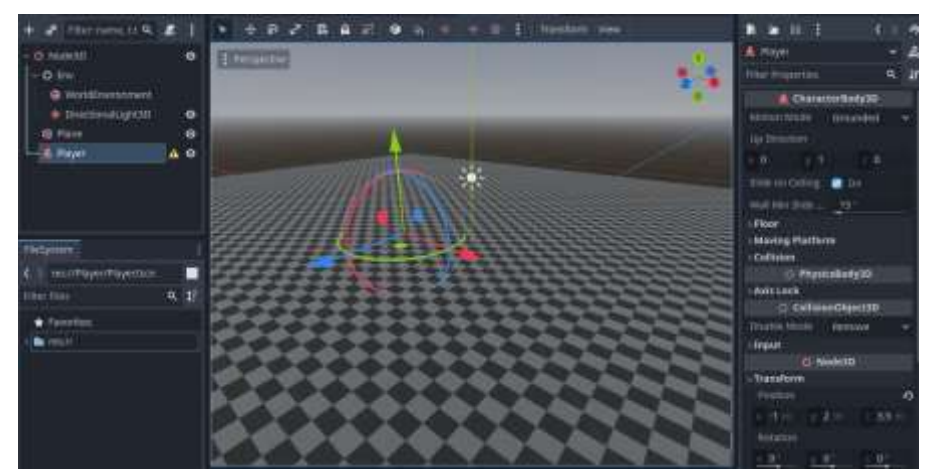

Рисунок 4. Главная сцена «Main.tscn».

Для столкновения, мы создали объект CollisionShape3D и назвали «Collision» и задали в свойстве Shape создали «CapsuleShape3D».

Создали объект Node3D и назвали «Head» и задали Transform → Position x: 0, y: 0.64, z: 0 в нем создали под объект Camera3D и назвали его «Camera». Создали Node и назвали «Sprint» (рис 5).

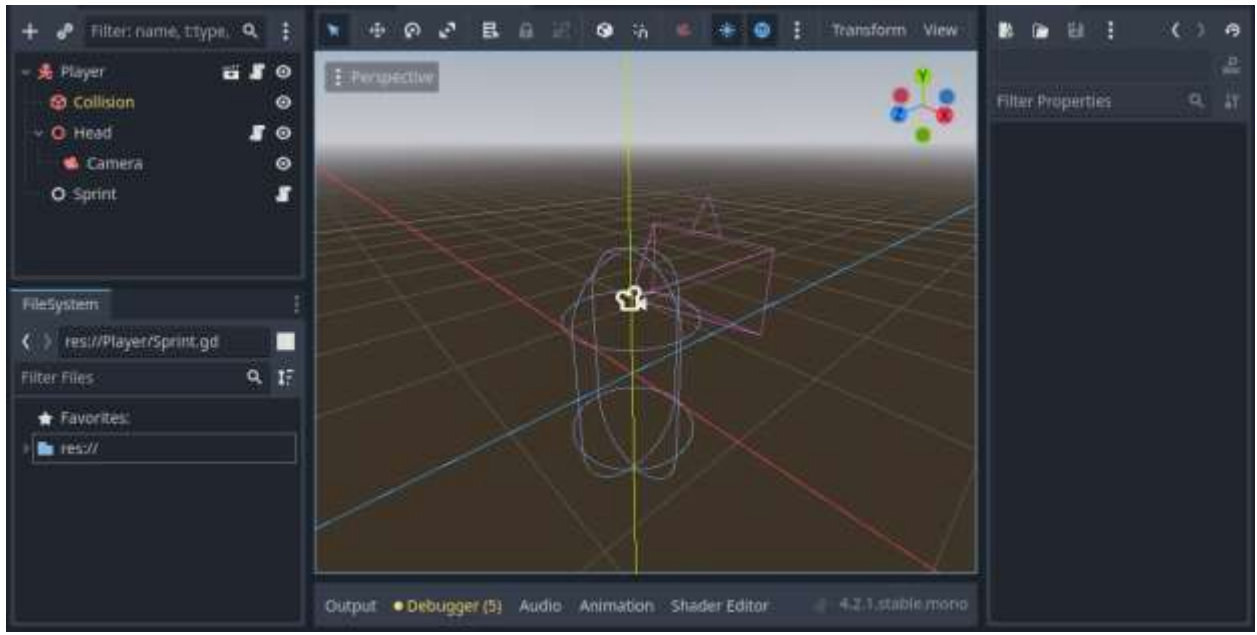

Рисунок 5. Объект игрок «Player.tscn».

Чтобы настроить управление клавиатуры игрока мы добавили в список move\_back, move\_forward, move\_left, move\_right — управление перемещение игрока, jump — прыжок игрока, sit — спуск вниз игрока, sprint — ускорение игрока (рис 6).

| General Triput Map Locatization Autologi Shader Globin Pluging Import Gefaults   |                           |
|----------------------------------------------------------------------------------|---------------------------|
| Q Filter by event.<br>Elter by nome.                                             | Clear All                 |
| Add New Action                                                                   | And Show Built-in Actions |
| Action                                                                           | Deadzone                  |
| - move forward                                                                   | 0.5<br>ш                  |
| 盘 W (Physical)                                                                   | 吉                         |
| <b>D</b> Up (Physical)                                                           | ₩                         |
| 2 Joypad Axis 1 - (Left Stick Up. Joystick 0 Up) - All Dirvices                  | 靈                         |
| - move back                                                                      | 65<br>吉                   |
| ● 多伊的/sical)                                                                     | 言                         |
| <b>D</b> Down (Physical)                                                         | Ė                         |
| 2 Joypad Axis 1 + (Left Stick Down, Joystick 0 Down) - All Devices               | ٠                         |
| - move left                                                                      | 65<br>言<br>٠              |
| A (Physical)                                                                     | 壹                         |
| <b>Co</b> Left (Physical)                                                        | Ė                         |
| 2 Joypad Axis 0 - (Left Stick Left, Joystick 0 Left) - All Devices               | 音                         |
| - move right                                                                     | 65<br>吉<br>٠              |
| <b>C</b> D (Physical)                                                            | 壹                         |
| <b>C</b> Right (Physical)                                                        | Ε                         |
| S joypad Axis 0 + (Left Stick Right, Joystick 0 Right) - All Devices             | 壹                         |
| $\times$ jump                                                                    | 0.5<br>壹<br>٥             |
| <b>C</b> Space (Physical)                                                        | 휼                         |
| 20 Joypad Button 0 (Bottom Action, Sony Cross, Xbox A, Nintendo B) - All Devices | ε                         |
| $-$ sprint                                                                       | 0.5<br>ᇂ                  |
| <b>Q</b> Shift (Physical)                                                        | 壹                         |
| 20 Joypad Button 6 (Start, Xbox Menu, Nintendo +) - All Devices                  | 흉                         |
| $= 50$                                                                           | ÷<br>$0.5^{\circ}$<br>٥   |
| <b>C</b> Ctrl (Physical)                                                         | 壹                         |

Рисунок 6. Окно настройки управление контроллера игрока

#### **3 Выводы**

В данное статьи была создана заготовка игры, где содержится объект игрока и контроллер управление и текстура пола В результате работе было представлено заготовка, пол, игрок, объект.

#### **Библиографический список**

- 1. Salmela T. Game development using the open-source Godot Game Engine. 2022.
- 2. Andersson C., Mellander T. A 2D Game Rewind-System Using Godot Game Engine, Performance Comparison and Analysis. 2021.
- 3. Mäkelä H. Development of a 3D mahjong video game in Godot Engine. 2021.